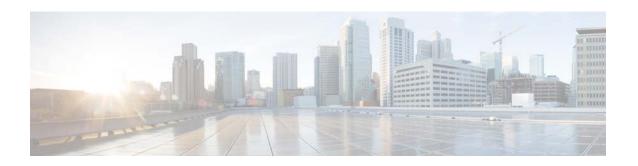

### Cisco Prime Infrastructure 3.3 Release Notes

Last Updated: 13 November 2017

This document contains the following sections:

- Introduction, page 1
- Submitting Feedback, page 2
- Supported Devices, page 2
- Supported Wireless LAN Controller Hardware Models, page 2
- New Features and Enhancements, page 4
- Important Notes, page 8
- Open Caveats, page 9
- Resolved Caveats, page 10
- Related Documentation, page 11
- Obtaining Documentation and Submitting a Service Request, page 12

#### Introduction

Cisco Prime Infrastructure is a network management tool that supports lifecycle management of your entire network infrastructure from one graphical interface. Prime Infrastructure provides network administrators with a single solution for provisioning, monitoring, optimizing, and troubleshooting both wired and wireless devices. Robust graphical interfaces make device deployments and operations simple and cost-effective.

- For information on server and web client requirements, see the *Understand the System Requirements* section of the *Cisco Prime Infrastructure 3.3 Quick Start Guide*.
- For information about installing this release of Prime Infrastructure, see the *Installation Options* section in the *Cisco Prime Infrastructure 3.3 Quick Start Guide*
- For information about upgrading from previous releases of Prime Infrastructure, including the list of versions from which you can upgrade, see the *How to Perform an Inline Upgrade* section of the *Cisco Prime Infrastructure 3.3 Quick Start Guide*.

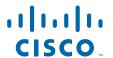

• For detailed information on licensing, see the *Cisco Prime Infrastructure 3.x Ordering and Licensing Guide*.

# **Submitting Feedback**

Your feedback will help us improve the quality of our product. You must configure the email server and then enable data collection to configure the feedback tool. To send your feedback, follow these steps:

- **Step 1** If you have configured your mail server, go to Step 4.
- Step 2 Choose Administration > Settings > System Settings > Mail and Notification > Mail Server Configuration.
- Step 3 In the Mail Server Configuration page, enter the mail server details, then click **Save** to save the configuration settings.
- Step 4 Choose Administration > Settings > System Settings > General > Help Us Improve.
- Step 5 In the Help Us Improve Cisco Products page, select Yes, collect data periodically, then click Save.
- Step 6 Click the Settings icon, then select Feedback > I wish this page would.
- **Step 7** Enter your feedback, then click **OK**.

# **Supported Devices**

To see the list of devices supported in this release of Prime Infrastructure:

- **Step 1** Log in to Prime Infrastructure.
- Step 2 Click the wheel icon at the top right, then click Supported Devices.

For detailed information on the software compatibility for the Cisco wireless devices, see the following LIRL:

http://www.cisco.com/en/US/docs/wireless/controller/5500/tech\_notes/Wireless\_Software\_Compatibility\_Matrix.html

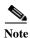

Prime Infrastructure does not support non-admin virtual device context (VDC) on Nexus devices.

# **Supported Wireless LAN Controller Hardware Models**

Table 1 lists the Prime Infrastructure supported devices for switches, WLCs, Access Points (APs), ISEs, and MSEs.

Table 1 Supported Device Matrix for Switches, Cisco WLC, MSE, ISE, and AP

| Supported<br>Switches                                                                                                    | Supported<br>Controllers                                                                                                    | Supported<br>MSE<br>Devices                                     | Supported<br>ISE Devices                                                                                                 | Supported Lightweight<br>APs                                                                                                    | Supported<br>Autonomous<br>APs                                                                                                    | Remarks                                  |
|----------------------------------------------------------------------------------------------------|----------------------------------------------------------------------------------------------------|-----------------------------------------------------------------|----------------------------------------------------------------------------------------------------|----------------------------------------------------------------------------------------------------|----------------------------------------------------------------------------------------------------|------------------------------------------|
| Catalyst 3560 Series Switches [Cisco IOS Release 12.2(50)SE] Catalyst 3650 Series Ethernet Stackable Switch* Catalyst 3750 Switches [Cisco IOS Release 12.2(50)SE] Catalyst 3850 Series Ethernet Stackable Switch* Catalyst 3550 Series Ethernet Stackable Switch Catalyst 4500 Series Ethernet Stackable Switch Catalyst 4500 Switches [Cisco IOS Release 12.2(50)SG]* | Cisco 3504 Wireless Controller Cisco 8540 Wireless Controller Cisco 8510 Wireless Controller Cisco 5520 Wireless Controller Cisco 5508 Wireless Controller Cisco 4400 Series Wireless Controller Cisco 2504 Wireless Controllers Cisco 2504 Wireless Controller Cisco Flex 7510 Wireless Controller Cisco Wireless Controller Cisco Wireless Controller Cisco Wireless Controller Cisco Wireless Controller Cisco Wireless Service Module (WiSM) Cisco Wireless Service Module (WiSM2) Cisco Wireless Controller on Cisco Services-Ready Engine (WLCM2 on SRE) Catalyst 3750G Integrated Wireless LAN Controller Cisco 5760 Wireless LAN Controller | Cisco 3355 Mobility Services Engine Cisco MSE Virtual Appliance | Cisco ISE 2.3 Cisco ISE 2.1 Cisco ISE 2.0 Cisco ISE 1.4 with the required patch <sup>1</sup> Cisco ISE 1.3 Cisco ISE 1.2 | Cisco Aironet 3800i AP Cisco Aironet 3800e AP Cisco Aironet 3800p AP Cisco Aironet 3700i AP Cisco Aironet 3700p AP Cisco Aironet 3700p AP Cisco Aironet IW 3700 AP Cisco Aironet 3600i AP Cisco Aironet 3600e AP Cisco Aironet 3600p AP Cisco Aironet 3500e AP Cisco Aironet 3500p AP Cisco Aironet 3500p AP Cisco Aironet 2800i AP Cisco Aironet 2800e AP Cisco Aironet 2700p AP Cisco Aironet 2700p AP Cisco Aironet 2700p AP Cisco Aironet 2600e AP Cisco Aironet 1850i AP Cisco Aironet 1850i AP Cisco Aironet 1850e AP Cisco Aironet 1815h AP Cisco Aironet 1815h AP Cisco Aironet 1815h AP Cisco Aironet 1815h AP Cisco Aironet 1815h AP Cisco Aironet 1815h AP Cisco Aironet 1810 OfficeExtend Series AP Cisco Aironet 1810 Cisco Aironet 1700i AP Cisco Aironet 1700i AP | Cisco Aironet 3700 Series APs Cisco Aironet 3600 Series APs Cisco Aironet 3500 Series APs Cisco Aironet 2700 Series AP Cisco Aironet 2600 Series APs Cisco Aironet 1700 Series APs Cisco Aironet 1500 Series APs Cisco Aironet 1500 Series APs Cisco Aironet 1550 Series APs Cisco Aironet 1530 Series APs Cisco Aironet 1260 Series APs Cisco Aironet 1140 Series APs Cisco Aironet 1040 Series APs Cisco Aironet 1040 Series APs Cisco Aironet 1040 Series APs Cisco Aironet 1040 Series APs Cisco Aironet 1040 Series APs Cisco Aironet 1040 Series APs Cisco Aironet 1040 Series ISR Cisco Aironet 1310 and 1410 Bridges, | *Also acts as Cisco Wireless Controller. |

Table 1 Supported Device Matrix for Switches, Cisco WLC, MSE, ISE, and AP (continued)

| Supported<br>Switches                                                                                                    | Supported<br>Controllers                                                                                   | Supported<br>MSE<br>Devices | Supported<br>ISE Devices | Supported Lightweight APs                                                                                                    | Supported<br>Autonomous<br>APs | Remarks |
|----------------------------------------------------------------------------------------------------|----------------------------------------------------------------------------------------------------|-----------------------------|--------------------------|----------------------------------------------------------------------------------------------------|--------------------------------|---------|
| Catalyst 6500 Switches [Cisco IOS Release 12.2(33)SXI] and [Cisco IOS XE 03.07.00.E] Cisco NAM 2304 Appliance Cisco NAM 2320 Appliance Cisco IE 2000 Series Switches. | Cisco 5760 Wireless LAN Controller (STACK) The following Cisco Mobility Express Controllers are supported: |                             |                          | Cisco Aironet 1562I AP Cisco Aironet 1562E AP Cisco Aironet 1562D AP Cisco Aironet 1562 PS AP Cisco Aironet 1552C AP Cisco Aironet 1552C AP Cisco Aironet 1552E AP Cisco Aironet 1552E AP Cisco Aironet 1552EU APCisco Aironet 1552H AP Cisco Aironet 1542I AP Cisco Aironet 1542I AP Cisco Aironet 1542D AP Cisco Aironet 1532I AP Cisco Aironet 1200 AP Cisco Aironet 1140 AP Cisco Aironet 1130 AG AP Cisco Aironet 1040 AP Cisco Aironet 700 AP Cisco Aironet 700 AP Cisco Aironet 702W AP Cisco Aironet 600 Series OfficeExtend AP |                                |         |

<sup>1.</sup>If you are using Cisco ISE 1.4, you must have the patch

ise-patchbundle-1.4.0.253-Patch3-141133.x86\_64.tar.gz, which you can get from the following location: https://software.cisco.com/download/release.html?mdfid=283801620&flowid=26081&softwareid=28380250 5&release=1.4&relind=AVAILABLE&rellifecycle=&reltype=latest.

# **New Features and Enhancements**

This section provides a brief description of new features and enhancements in this release. For more information about the features and benefits, as well as hardware and software specifications, see the Cisco Prime Infrastructure 3.3 Data Sheet at:

http://www.cisco.com/c/en/us/products/cloud-systems-management/prime-infrastructure/datasheet-listing.html

#### **Platform**

Scheduling Devices to Maintenance state—Allows you to schedule one or more devices to
maintenance or managed state in the Configuration > Network > Network Devices page.

- Change Audit—Allows you to export audit logs records in Change Audit dashboard in CSV or PDF formats.
- Network Health Dashboard—Reports the health of wireless LAN controllers and clients. Key health
  metrics such as CPU and memory utilization of WLC and client onboarding, client coverage can be
  monitored using the new dashboard. You can configure health rules for critical metrics from this
  dashboard.
- Performance Dashboard—Allows you to export multiple supported dashlets data to a single CSV or PDF format.
- System Monitoring Dashboard > Overview Dashboard
  - The Memory Utilization, Disk Utilization and CPU Utilization dashlets have threshold markers indicated in red color, and a time slider provided at the bottom to zoom-in to a particular time period.
  - The Backup Information dashlet shows remote backup details.
  - A new dashlet named Database Monitoring is included for displaying top 10 tables with highest number of rows inserted.
- Alarms and Events—Generates an alarm and notifies the same, during the following scenarios:
  - When the status of a background job is failure for three consecutive cycles.
  - When a particular background job does not run for more than expected time.
- Reports—You can Enable All/Disable All Sub reports or Enable/Disable selected Sub report(s)
  depending on your requirements. Hover your mouse cursor over Enable/Disable link, to see which
  reports are enabled/disabled.
- Smart Inventory— Allows only limited features to be collected if the commit id on the device is not changed. Otherwise, full collection of features will happen. Prime Infrastructure will do a major inventory collection and full config archive only when there is a change in the configuration of the device, else only the physical information like images, flash, files, interface status, etc will be collected from the device. If there is no change in the running config of the device, config archive will not be triggered.

#### Wireless

- Rolling AP Upgrade—You can upgrade your APs' and Controller's software using Rolling AP
  Upgrade feature. You can create and add to APs to an upgrade group to prevent all Access Points
  from rebooting simultaneously.
- Copy antenna configuration parameters for radios—You can share antenna configuration parameters amongst radios in Lightweight AP Templates in Cisco Prime Infrastructure 3.3.
- Automatic suppression of Rogue Alarms. Cisco Prime Infrastructure 3.3 will not raise alarms for registered APs (by MAC Address).
- Cisco Prime Infrastructure 3.3 now supports:
  - AP 1815 TSN (83) for both a & b radios. In addition, this AP can also act as a mobility controller.
  - Monitor mode for 1800 series Access Points. For APs AP1850E, AP1850I, AP1830I, AP1810W, AP1815W, AP1815I, AP1800I, and AP1815M, monitor mode can be configured using templates, as well as is discoverable in Prime Infrastructure.
- Flex+Bridge mode for APs is now supported on Cisco Prime Infrastructure 3.3 for WLCs 8.0 onwards.

- Network Assurance —For a WLC to communicate with Prime Infrastructure, the WLC needs to
  have an NA Server CA Certificate for authentication. Cisco Prime Infrastructure 3.3 introduces the
  ability to Configure Network Assurance, generate and upload CA certificates, and download
  certificates to controllers. Prime Infrastructure 3.3 supports Network Assurance for AireOS 8.6
  controllers.
  - Client Health Scoring New health rules for calculating client experience scores.
  - WLC Health Scoring Define health rules for CPU and memory utilization of WLCs.
  - Network Dashboard Enhancements New Dashlets are added health monitoring:
  - Clients with bad onboarding score
  - · Clients with bad coverage
  - · Access points availability trend
  - Top N APs with coverage issues
  - Top N APs with onboarding issues
- New Site Maps—New Site Maps features introduced in Cisco Prime Infrastructure 3.3:
  - Client Playback
  - NextGen Map Charts
  - GeoMap AP Placement
  - DXF Layer support for CAD images

#### **Operations Center**

- AP tab support—Allows you to view the **Unified AP** and **Third Party AP** tabs when youselect any of the location groups in Device Group pane in the **Monitor** > **Managed Elements** > **Network Devices page.**
- Viewing software updates—Allows you to view software update status such as latest patch and its version in the **Monitor** > **Monitoring Tools** > **Manage and Monitor Servers** page.
- Notification Receiver and Alarm Notification Policy support—Allows you to create and customize
   Alarm Notification Policy in the Monitor > Monitoring Tools > Alarm Notification Policy and
   Administration > Settings > System Settings > Alarms and Events > Notification Policies pages.

#### **Fault and Polling**

- Syslog Viewer—The Monitor > Monitoring Tools > Syslog Viewer page includes Take SnapShot tab to view the static syslogs.
- Alarm Policy—The **Monitor > Monitoring Tools > Alarm Policies** Page includes a new policy named **System** and a new tab named **Action Options**. For more information, See the section *Create A New Alarm Policy* in the Cisco Prime Infrastructure 3.3 User Guide.

### **UI Enhancements**

- Device 360 Degree View—Includes the **Show All** button to view all the instances of memory utilization of the device.
- Advanced Search—Includes **Change Audit** as new search category.

# **Important Notes**

This section contains important notes about Prime Infrastructure.

- Prime Infrastructure is available on the Cisco Unified Computing System (UCS) Appliance. Prime Infrastructure 3.3 is not supported on the PRIME-NCS-APL-K9 (also known as "Gen 1"). Prime Infrastructure 3.3 is supported on PI-UCS-APL-K9 (also known as Gen 2, UCS based).
- Compliance is supported on the Professional virtual appliance (OVA), Standard OVAs and the Gen 2, UCS-based physical appliance only. It is not supported on: Express, Express Plus, OVAs that have been resized to Professional or Standard, Gen 1 physical appliances. If you are running Prime Infrastructure on an unsupported OVA or physical appliance and want to enable Compliance, you must perform a fresh install of the 3.3 Professional OVA or Standard OVA or Gen2 UCS appliance, then use backup/restore to migrate data from your old server to the new server.
- Starting with Cisco IOS Release 15.2(5)E, Secure Shell (SSH) Version 1 is deprecated. Use SSH Version 2 instead.
- When you upgrade the Prime Infrastructure from Release 3.1.x or 3.2.x to 3.3, you must reconfigure
  the following System Jobs available under Administration > Dashboards > Job Dashboard >
  System Jobs > Infrastructure:
  - Controller Configuration Backup— Reconfigure this job to resume it from the suspended state.
  - Server Backup—Reconfigure the execution period of this job if the period is other than 1 day (Default period will be set to 1 day after the upgrade).
- The deployment of APIC-EM Release 1.4.x may have TLS handshake failure when integrating with Prime Infrastructure 3.3. This may lead to loss of Application Health and blank QoS/Application charts on the APIC-EM IWAN Application 1.4.x during the integration.

Use the following workaround to overcome the application health error caused in the IWAN application due to handshake failure:

- Open a CLI session with the Prime Infrastructure server. See How to Connect vis CLI in Cisco Prime Infrastructure Administrator Guide.
- Enter the following command to enable the required TLS version:

```
ncs run tls-server-versions tls-versions
```

For example, to enable TLSv1.2, TLSv1.1 and TLSv1.0, enter the following command:

PISever/admin# ncs run tls-server-versions TLSv1.2 TLSv1.1 TLSv1

- Restart the Prime Infrastructure server.
- If you launch Cisco Prime Infrastructure 3.3 from Google Chrome 58.0.3029.96 on Windows 10, the select all check box in Table widgets will not work as expected. If you prefer to use Google Chrome, we recommend you to use Windows 7 or other supported OS, see Web client Requirements in *Cisco Prime Infrastructure 3.3 Quick Start Guide*.
- While creating a new floor or editing an existing floor, if a CAD image file is uploaded as a background floor plan, there may be inconsistencies between how APs, clients, so on are positioned in the legacy maps and the Next Generation maps. If the discrepancies are detected, edit the floor in the legacy maps and upload the CAD file again.
- API Queries Replace unencoded double-quote characters in API queries with %22 (percent-encoding).
- Use the following workaround if wireless AP provisioning is not working when APIC-EM GA Release 1.5.0.x is integrated with PNP.

- Uninstall APIC-EM GA Release 1.5.0.
- Download the APIC-EM iso file (APIC-EM-1.4.3.1009.iso) and APIC-EM upgrade package (apic\_em\_update-apic-GA5-1.5.0.1368.tar.gz) from Cisco.com.
- Install APIC-EM GA Release 1.4.3.1009.
- Once the server is up and running, login to the APIC-EM server as an administrator.
- Click settings icon.
- Click **Settings** under **APIC-EM**.
- In the left panel, click **Update** under **Controller Settings**.
- Drag and drop the downloaded apic\_em\_update-apic-GA5-1.5.0.1368.tar.gz file to the Drag & Drop Release Upgrade Package file area
- Converting old Email and Trap notification data to new alarm notification policy is supported in the following upgrade/migration scenarios:
  - 3.0.x to 3.2
  - 3.1.x to 3.2
  - 3.1.x to 3.3
  - 3.2.x to 3.3

The invalid notification policies existing in Prime Infrastructure 3.2 will not get converted to new policies after migrating to Prime Infrastructure 3.3. You must delete the invalid migrated policies in Prime Infrastructure 3.3 and create new policies.

- If the email address contains numeric value (e.g. 123456@xyz.com), the email notification sent to the email destination will contain only the alarm instance ID.
- Cisco Web Security Appliance (WSA) functionality will work only in Professional and GEN2 configurations.
- CLI templates and Guest users cannot be deployed from Wireless Configuration Groups.
- User group task list will be updated due to addition of new tasks after an upgrade. You must update
  the task list on remote ACS using the new set of task attributes on the upgraded Prime Infrastructure
  instance for seamless remote authentications.

# **Open Caveats**

Table 2 lists the open caveats in Prime Infrastructure Release 3.3.

Click the identifier to view the impact and workaround for the caveat. This information is displayed in the Bug Search Tool. You can track the status of the open caveats using the Bug Search Tool.

Table 2 Open Caveats

| Identifier | Description                                                                                       |  |  |
|------------|---------------------------------------------------------------------------------------------------|--|--|
| CSCuy86411 | Event window update takes too long when the user moves the scroll bar.                            |  |  |
| CSCvd22313 | Switches and routers are not enabled in alarm summary by default.                                 |  |  |
| CSCvd99402 | IPV6 device not supported in Notification Policy.                                                 |  |  |
| CSCvf30985 | Policy profile rule column remains blank and Policy profile tool-tip shows incorrect information. |  |  |

| Table 2 | Open Caveats |
|---------|--------------|
|         |              |

| CSCvg25502 | Prime Infrastructure 3.2:Compliance Audit job displays inconsistent output.                                                                             |
|------------|----------------------------------------------------------------------------------------------------|
| CSCvf75659 | Unable to remove device from dynamic based group on topology map.                                                                                       |
| CSCvg58298 | Compliance policies that collect data based on the device properties settings do not retain the settings after editing and saving the compliance rule.s |
| CSCvg60667 | Prime infrastructure allows selection of 1000 disassociated list of Access Points but deletes only 500.s                                                |
| CSCvg66383 | Performance Dashboard does not populate the information on Top N Clients, Access Points and controllers.                                                |
| CSCvg75486 | ClientsRSSIOnbBadExp.cdb table is not getting created even though UI shows coverage issues.                                                             |
| CSCvg76604 | No upload progress bar while uploading updates using Copy from server's localdisk radio button.                                                         |
| CSCvg89443 | Import from cisco.com fails while using saved credentials in network device flow alone.                                                                 |

# **Resolved Caveats**

The following caveats were resolved in this release. You can view additional information about these caveats in the Bug Search Tool.

Table 3 Resolved Caveats

| Identifier | Description                                                                                                    |
|------------|----------------------------------------------------------------------------------------------------|
| CSCuy69105 | Configuration > Features and Technologies page hangs for 10 seconds after template creation.                        |
| CSCuz60817 | Deletion of 5 maps takes long time and Prime Infrastructure logs out due to the inactivity.                         |
| CSCva20201 | Smart Licensing registration fails with connection error after registering with invalid URL.                        |
| CSCvd22761 | HA Failback to primary fails in restored server while full database copy is successful.                             |
| CSCvd67569 | Notification destination when edited with virtual domain value shows an error pops up.                              |
| CSCvd88163 | Prime Infrastructure 3.2: Taking more time to create job during Configuration template deployment in Upgrade setup. |
| CSCve53277 | Import switch location is not working and no popup is displayed.                                                    |
| CSCve53387 | Notification Policy destination tab shows incorrect time duration.                                                  |
| CSCve57369 | Voice video Netflow RAW report CDB file is not created and Raw report does not show any data.                       |
| CSCve58093 | Prime Infrastructure 3.2: App Health error on IWAN App 1.4.2 due to handshake failure.                              |
| CSCve60590 | Prime Infrastructure 3.2: Lat/long settings of system campus does not work.                                         |
| CSCve61599 | Stopped wcsadmin services does not restart in secondary (at any stage).                                             |
| CSCve64614 | In Read Only mode, Device Group page lists out all the devices from other domains.                                  |
| CSCve65825 | PfR page has issue in displaying time filter in Japanese and Korean Languages.                                      |
| CSCve66170 | Client Spartan Dashlets shows the same data multiple times when the dashlet is viewed for the first time.           |
| CSCve74168 | Unable to edit/see Discovery source devices in upgraded server.                                                     |
| CSCve76606 | NorthBound Interface encodes the \$cWNotificationSourceDisplayName field incorrectly.                               |
| CSCve79662 | Schedule Overwrite job shows yes for Startup/Running Mismatch.                                                      |

#### Table 3 Resolved Caveats

| CSCve83267 | Error when accessing aggregation doc from NBI API documentation page.                                 |
|------------|----------------------------------------------------------------------------------------------------|
| CSCve85047 | The notification policy summary page shows the selected as 0.                                         |
| CSCve88735 | Swim device verification for 500 devices takes 5 to 6 min.                                            |
| CSCve93208 | Restart Prime Infrastructure button is disabled for root user.                                        |
| CSCvf03671 | AP device provisioning is not working with new APIC-EM version 1.5.0.1368 (PNP APP 1.5.0.200 and 211) |
| CSCvg22251 | Inventory report presents only single CDP value even though many CDP values are present in DB.        |
| CSCvg32540 | SAM daemon aggregation is failing while inserting records into Hosts table from cdb file.             |

# **Related Documentation**

You can access additional Cisco Prime Infrastructure documentation at: http://www.cisco.com/en/US/products/ps12239/tsd\_products\_support\_series\_home.html

# **Obtaining Documentation and Submitting a Service Request**

For information on obtaining documentation, submitting a service request, and gathering additional information, see *What's New in Cisco Product Documentation* at: http://www.cisco.com/en/US/docs/general/whatsnew/whatsnew.html.

Subscribe to *What's New in Cisco Product Documentation*, which lists all new and revised Cisco technical documentation, as an RSS feed and deliver content directly to your desktop using a reader application. The RSS feeds are a free service.

This document is to be used in conjunction with the documents listed in the "Related Documentation" section.

Cisco and the Cisco logo are trademarks or registered trademarks of Cisco and/or its affiliates in the U.S. and other countries. To view a list of Cisco trademarks, go to this URL: <a href="https://www.cisco.com/go/trademarks">www.cisco.com/go/trademarks</a>. Third-party trademarks mentioned are the property of their respective owners. The use of the word partner does not imply a partnership relationship between Cisco and any other company. (1110R)

Any Internet Protocol (IP) addresses and phone numbers used in this document are not intended to be actual addresses and phone numbers. Any examples, command display output, network topology diagrams, and other figures included in the document are shown for illustrative purposes only. Any use of actual IP addresses or phone numbers in illustrative content is unintentional and coincidental.

© 2017 Cisco Systems, Inc. All rights reserved.